## How to upload and post your con-ed credits on the MTAS Website

- Before you do anything else, ensure that you have saved the certificate on your computer, and that the file is named the same as the course title. This is to ensure that I can quickly review your file and match the uploaded certificates with the credits you have entered and requested. The file must be a .jpg, .doc or .pdf file. We are not able to open and view Apple/Mac file extensions (.heic or .pages).
- 2. From the homepage (shown below), scroll down to the bottom of the page to log into the Members Only section of the website.

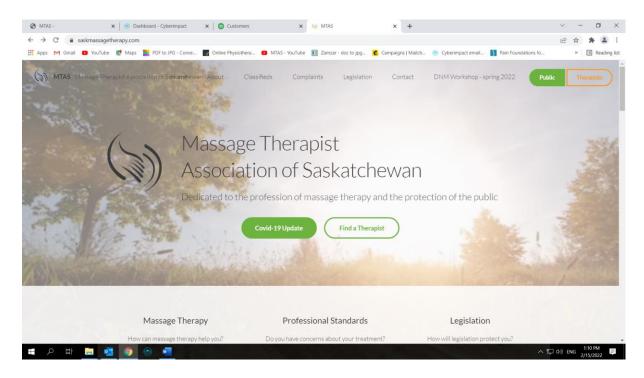

3. Click on Member Sign-in and enter your log in information. If you have forgotten this, e-mail me and I will reset your account.

| MTAS -                | × 💿 Dashboard - Cyberimpact                       | 🗙 🛛 😳 Customers           | × 🔄 MTAS                                                           |                  | × +             |                                      |                     | $\sim$   | -         | ٥       |
|-----------------------|---------------------------------------------------|---------------------------|--------------------------------------------------------------------|------------------|-----------------|--------------------------------------|---------------------|----------|-----------|---------|
| ← → C                 | agetherapy.com                                    |                           |                                                                    |                  |                 |                                      |                     | Ê        | *         |         |
| 🖬 Apps M Gmail 🕒 YouT | Tube 🕂 Maps 👖 PDF to JPG - Conve                  | Online Physiothera 🕒 MTAS | - YouTube 🚺 Zamzar - doo                                           | c to jpg 💰 Cam   | paigns   Mailch | Syberimpact email                    | Pain Foundations fo |          | »         | Reading |
| ( MTAS Massage The    | erapist Association of Sask <b>etonee</b> wan     | About Classifieds         | Complaints L                                                       | egislation       | Contact         | DNM Workshop - s                     | spring 2022         | Public   | Thera     | pists   |
|                       | #22 - 1738 Quebec Avenue<br>Saskatoon, SK S7K 1V9 | Main Of                   | fice Email                                                         |                  | Office I        | Hours                                |                     |          |           |         |
|                       | <ul> <li>(306) 384-7077</li> </ul>                |                           | tle - Member Services N                                            | lanager          |                 | o Thursday                           |                     |          |           |         |
|                       | (306) 384-7175                                    | mtas@saski                | massagetherapy.com                                                 |                  | 8am - 4pm       | 1                                    |                     |          |           |         |
|                       | f @                                               | Lori Green                | e Director Email<br>- Executive Director<br>saskmassagetherapy.com | n                | Noon - 1p       | osed between<br>m<br>tutory holidays |                     |          |           |         |
|                       |                                                   | © 2022 Massa              | ge Therapist Association                                           | n of Saskatchewa | in              |                                      |                     |          |           |         |
|                       |                                                   | м                         | ember Sign In Admin                                                | Sign In          |                 |                                      |                     |          |           |         |
|                       |                                                   |                           | Powered By<br>mindZplay                                            |                  |                 |                                      |                     |          |           |         |
|                       |                                                   |                           |                                                                    |                  |                 |                                      |                     |          |           |         |
| I ク H 📄               | 💶 🌻 🐵 🖷                                           |                           |                                                                    |                  |                 |                                      | ^                   | ¶⊒ ¢)) E | NG 2/15/2 | PM      |

4. To access your personal profile, click on "Profile" in the top navigation bar. You will now see three headings: Profile, Documents and Credits, as shown in the screen shot below:

| S MTAS                                                      | x 8 Cyberimpact x                        | MTAS                        | 🗙 🍝 Calenda        | ar               | ×   +                |                       |                     | <b>o</b> – | o ×            |
|-------------------------------------------------------------|------------------------------------------|-----------------------------|--------------------|------------------|----------------------|-----------------------|---------------------|------------|----------------|
| $\leftrightarrow$ $\rightarrow$ $C$ $\triangleq$ saskmassag | etherapy.com/index.php?page=23&type=docs | s&id=ljNoam-Yf2nZ56WAt-5F   | Hi2PJIyGpAgL       |                  |                      |                       |                     | ☆          | * 🛎 E          |
| 👯 Apps M Gmail 🖪 YouTub                                     | e Ҟ Maps 🔜 PDF to JPG - Conve 🎆 On       | line Physiothera 💿 MTAS - Y | YouTube 🧏 Public H | Health Order 🔶 F | Risk mitigation tool | 🚺 Zamzar - doc to jpg | Ownload file   iLov |            | E Reading list |
| MTAS Massage Ther                                           | apist Association of Saskatchewan        | Home Profile                | Dialogue           | Continuing Educa | ition Info           | Legislation           | Contact             |            | Î              |
|                                                             |                                          |                             |                    |                  |                      |                       |                     |            |                |
|                                                             | Member Prof                              | ile                         |                    |                  |                      | Covid-19 Upda         | te                  |            |                |
|                                                             |                                          |                             |                    |                  |                      | Find a Therapis       | st                  |            |                |
|                                                             |                                          |                             |                    |                  |                      |                       |                     |            |                |
|                                                             |                                          |                             |                    |                  |                      |                       |                     |            |                |
|                                                             |                                          |                             |                    |                  |                      |                       |                     |            |                |
|                                                             | Profile                                  |                             | Document           | ts               |                      | Credits               |                     |            |                |
|                                                             | Add New Document                         |                             |                    |                  |                      |                       |                     |            |                |
|                                                             |                                          |                             | Change F"          |                  |                      |                       |                     |            |                |
|                                                             |                                          |                             | Choose File        |                  |                      |                       |                     |            |                |
|                                                             |                                          |                             | Upload             |                  |                      |                       |                     |            |                |
| 🖬 🔎 मं 📙 🛛                                                  | s 💿 🍙 🚾                                  |                             |                    |                  | 1                    |                       | ^                   |            | 59 PM          |

5. The Documents section is where you will upload your approved con-ed certificates or other proof of completion. Click on the "Choose File" button and select the document from wherever you have saved it on your computer. Please ensure the file is named the same as the course, not a random string of digits. The file must be a .doc, .jpg, or .png file. We are not able to open and read .heic files generated from a Mac/Apple product. Then click on "Upload". Below the Upload button you will see the file you have just added.

| Association of Saskatchewan Home Pro    | file Dialogue Continuing Educ           | cation Info Legislation                                                 | Contact                                                                                                    |                                                                                                    |
|-----------------------------------------|-----------------------------------------|-------------------------------------------------------------------------|----------------------------------------------------------------------------------------------------|----------------------------------------------------------------------------------------------------|
| Profile                                 | Documents                               | Credits                                                                 |                                                                                                    |                                                                                                    |
| Add New Document                        |                                         |                                                                         |                                                                                                    |                                                                                                    |
|                                         | Pam Fitch course.jpg<br>Upload          |                                                                         |                                                                                                    |                                                                                                    |
| Document                                |                                         | Upload Date                                                             |                                                                                                    |                                                                                                    |
| 7 Step Concussion Protocol Workshop.jpg |                                         | 5 Oct 2021                                                              |                                                                                                    |                                                                                                    |
|                                         |                                         |                                                                         |                                                                                                    |                                                                                                    |
|                                         | Profile<br>Add New Document<br>Document | Profile Documents Add New Document Pam Fitch course.jpg Upload Document | Profile     Documents     Credits       Add New Document     Pam Fitch course.jpg       Upload     Upload Date | Profile     Documents     Credits       Add New Document     Pam Fitch course jpg       Upload       Document     Upload |

File name clearly indicated before uploading.

| MTAS - Documents  | 🗙 📔 💿 Dashboard - Cyberimpact 🛛 🗙 📔 🚳 Customers                                                               | × 🔄 MTAS                       | × +                                          | ✓ - □ ×                              |
|-------------------|----------------------------------------------------------------------------------------------------|--------------------------------|----------------------------------------------|--------------------------------------|
| -                 | etherapy.com/index.php?page=23&type=docs&id=Gm_HIP2d2<br>e 🛛 & Maps 🗧 PDF to JPG - Conve 📑 Online Physiothera |                                | 🖇 Campaigns   Mailch 🏾 🙁 Cyberimpact email 🚺 | Pain Foundations fo » 🗄 Reading list |
| MTAS Massage Ther | apist Association of Saskatchewan Home Pr                                                                     | rofile Dialogue Continuing Edu | ucation Info Legislation C                   | Contact                              |
|                   |                                                                                                    |                                |                                              |                                      |
|                   |                                                                                                    |                                |                                              |                                      |
|                   | Profile                                                                                                    | Documents                      | Credits                                      |                                      |
|                   |                                                                                                    |                                | -                                            |                                      |
|                   | Add New Document                                                                                              |                                |                                              |                                      |
|                   |                                                                                                    | Choose File                    |                                              |                                      |
|                   |                                                                                                    | Upload                         |                                              |                                      |
|                   | Document                                                                                                    |                                | Upload Date                                  |                                      |
|                   | Pam Fitch course.jpg                                                                                          |                                | 15 Feb 2022                                  |                                      |
|                   | 7 Step Concussion Protocol Workshop.jpg                                                                       |                                | 5 Oct 2021                                   |                                      |
|                   |                                                                                                    |                                |                                              |                                      |
|                   |                                                                                                    |                                |                                              |                                      |
|                   |                                                                                                    |                                |                                              |                                      |
| 🖪 🔎 HI 📄 🚺        | s 💿 💿 🔤                                                                                                    |                                |                                              | へ ᄗン (小)) ENG 1:14 PM<br>2/15/2022 単 |

File has been uploaded and is displayed in the list of documents.

6. Now you will complete the process by clicking on the Credits section. This is where you will add the details of the course – title, date of completion and number of credits. Doing this sends a message to the MTAS administration desktop, so that I know to check your file for a certificate. NOTE: FAILURE TO COMPLETE THIS PART OF THE PROCESS MEANS THAT I WILL NEVER KNOW YOU HAVE ADDED SOMETHING, SO THE CREDITS WILL NOT BE RECORDED TO YOUR FILE.

Click on the orange "Add New Course" button and enter the details in the spaces provided.

|                                                                                                    | ☆ ★ ▲ :<br>. » E Reading list                       |
|----------------------------------------------------------------------------------------------------|-----------------------------------------------------|
| MTAS Massage Therapist Association of Saskatchewan Home Profile Dialogue Continuing Education Info Legislation Contact                                  | . " E reading ist                                   |
|                                                                                                    |                                                     |
| Profile Documents Credits                                                                                                    |                                                     |
| Profile Documents Credits                                                                                                    |                                                     |
| Profile Documents Credits                                                                                                    |                                                     |
| Profile Documents Credits                                                                                                    |                                                     |
| Profile Documents Credits                                                                                                    |                                                     |
|                                                                                                    |                                                     |
|                                                                                                    |                                                     |
| Add New Course                                                                                                    |                                                     |
|                                                                                                    |                                                     |
| ▼ Select New Course                                                                                                    |                                                     |
| Credit History                                                                                                    |                                                     |
| Course Date Type Credits Status                                                                                                    |                                                     |
| SFA/CPR 5 October 2020 Primary 5 Approved                                                                                                    |                                                     |
| test class 13 August 2020 Primary 3 Waiting Approval                                                                                                    |                                                     |
|                                                                                                    | このでは、1005 PM にの の の の の の の の の の の の の の の の の の の |
|                                                                                                    | 10/5/2021                                           |
| (3) MTAS - X (a) Dashboard - Cyberimpact X (a) Customers X (b) MTAS X +                                                                                 | ~ - 🗆 ×                                             |
| $\leftarrow \rightarrow \mathbb{C}$ (a saskmassagetherapy.com/index.php?page=238type=addcredit&id=Gm_HIP2d2CChxrXj31Q-1Sq2Lu6ID75                       | @☆ 🛊 😩 :                                            |
| Apps M Gmail D YouTube R Maps PDF to JPG - Conve C MTAS - YouTube D Zamzar - doc to jpg C Campaigns   Mailch 🐵 Cyberimpact email N Pain Foundations fo. | o » 🔝 Reading list                                  |
| MTAS Massage Therapist Association of Saskatchewan Home Profile Dialogue Continuing Education Info Legislation Contact                                  |                                                     |
|                                                                                                    |                                                     |
|                                                                                                    |                                                     |
|                                                                                                    |                                                     |
|                                                                                                    |                                                     |
| K Back                                                                                                    |                                                     |
|                                                                                                    |                                                     |
| Save Cancel                                                                                                    |                                                     |
| Course Type Date Credits                                                                                                    |                                                     |
| Pam Fitch Course Primary V 9 February 2022                                                                                                    |                                                     |
|                                                                                                    |                                                     |
|                                                                                                    |                                                     |
|                                                                                                    |                                                     |
|                                                                                                    |                                                     |
|                                                                                                    |                                                     |

*Course name, type, date and # of credits added.* 

Click on the orange **"Save"** button. This completes the process and sends a message to the MTAS administration desktop to check your file to match up the request for credits and the certificate uploaded. It will remain as waiting for approval until I check your file and approve or deny the request.

| Gmail 💽 YouTube       | Ҟ Maps 🗧 PDF to JPG - Conve 📷         | Online Physiothera 💿 MTAS - YouTu | ibe እ Zamzar - doc to jpg | 💰 Campaigns   Ma | lch 💿 Cyberimpact email 🚺 Pain Founda | itions fo » 📰 Reading li |
|-----------------------|---------------------------------------|-----------------------------------|---------------------------|------------------|---------------------------------------|--------------------------|
| MTAS Massage Therapis | t Association of Saskatchewan         | Home Profile Dia                  | alogue Continuing         | Education        | nfo Legislation Contact               |                          |
|                       | Profil                                | e                                 | Documents                 |                  | Credits                               |                          |
|                       |                                       |                                   |                           |                  |                                       |                          |
|                       |                                       |                                   | Add No                    | ew Course        |                                       |                          |
|                       | <ul> <li>Select New Course</li> </ul> |                                   |                           |                  |                                       |                          |
|                       |                                       |                                   |                           |                  |                                       |                          |
|                       | Credit History                        |                                   |                           |                  |                                       |                          |
|                       | Course                                | Date                              | Туре                      | Credits          | Status                                |                          |
|                       | Project Echo - Feb 9                  | 9 February 2022                   | Primary                   | 2                | Approved                              |                          |
|                       | Pam Fitch Course                      | 9 February 2022                   | Primary                   | 8                | Waiting Approval                      |                          |
|                       | Carryover                             | 1 November 2021                   | Primary                   | 10               | Approved                              |                          |
|                       | Carryover                             |                                   |                           | 0                |                                       |                          |
|                       |                                       |                                   |                           |                  |                                       |                          |
|                       |                                       |                                   |                           |                  |                                       |                          |

Newly added course showing as awaiting approval.

|         | nassagetherapy.com/index.php?page=23&type=<br>YouTube 🐹 Maps 🧧 PDF to JPG - Conve |                                                          |                      | igns   Mailch          | Cyberimpact email | Pain Foundations fo |                        |
|---------|-----------------------------------------------------------------------------------|----------------------------------------------------------|----------------------|------------------------|-------------------|---------------------|------------------------|
| (       | e Therapist Association of Saskatchewan <ul> <li>Select New Course</li> </ul>     | Home Profile Dialogue                                    | Continuing Education |                        | Legislation       | Contact             |                        |
|         | Credit History                                                                    | Date                                                     | Туре                 | Credits                | Status            |                     |                        |
|         | Project Echo - Feb 9                                                              | 9 February 2022                                          | Primary              | 2                      | Approved          |                     |                        |
|         | Pam Fitch Course                                                                  | 9 February 2022                                          | Primary              | 8                      | Approved          |                     |                        |
|         | Carryover                                                                         | 1 November 2021                                          | Primary              | 10                     | Approved          |                     |                        |
|         | Carryover                                                                         |                                                          |                      | 0                      |                   |                     |                        |
|         |                                                                                   |                                                          |                      |                        |                   |                     |                        |
|         |                                                                                   |                                                          |                      |                        |                   |                     |                        |
|         | <ul> <li>#22 - 1738 Quebec Avenue</li> <li>Saskatoon, SK S7K 1V9</li> </ul>       | Main Office Email                                        |                      | Office H               | ours              |                     |                        |
|         | <ul> <li>(306) 384-7077</li> </ul>                                                | Jayne L. Little - Member Sei<br>mtas@saskmassagetherapy. |                      | Monday to<br>8am - 4pm | Thursday          |                     |                        |
| - P H 🖡 | <ul> <li>(306) 384-7175</li> <li>(306) (306) (306) (306)</li> </ul>               |                                                          |                      |                        |                   | ~ "                 | 그 다)) ENG 2(45(2002) 투 |

Newly added course shown as approved in your credit history.

An alternative way to add credits to your file is to search the approved database for the course you have completed. As in step 6 above, you will first navigate to the Credits tab, then click on the drop-down arrow beside the Select New Course button. This opens up the approved database which is presented in alphabetical order.

|                   | etherapy.com/index.php?page=23&type=credit&id=DrPFTuSQqAzTor<br>s 📴 PDF to JPG - Conve 🕎 Online Physiothera 😰 MTAS - YouTub |                               | S Cyberimpact email | Pain Foundations fo | <ul> <li>Inttps://digitex.ca/a</li> </ul> |
|-------------------|----------------------------------------------------------------------------------------------------|-------------------------------|---------------------|---------------------|-------------------------------------------|
| MTAS Massage Ther | apist Association of Saskatchewan Home Profile                                                                              | Dialogue Continuing Education | Info Legisl         | ation Contact       |                                           |
|                   |                                                                                                    |                               |                     |                     |                                           |
|                   | Profile                                                                                                    | Documents                     | Credits             |                     |                                           |
|                   |                                                                                                    |                               |                     |                     |                                           |
|                   |                                                                                                    | Add New Course                |                     |                     |                                           |
|                   | Select New Course                                                                                                    |                               |                     |                     |                                           |
|                   | Course Name                                                                                                    | Facilitator                   | Date                | Туре                |                                           |
|                   | 10-day Holistic Maternity Massage                                                                                           | Christine Sutherland          | TBA                 | Primary             |                                           |
|                   | 10-day Palliative Massage Training                                                                                          | Christine Sutherland          | ТВА                 | Primary             |                                           |
|                   | ✤ 2019 Turbo Tax for Canadian RMTs                                                                                          |                               | ТВА                 | Business            |                                           |
|                   |                                                                                                    |                               |                     |                     |                                           |

Scroll through to find the course you are looking for, then click on the + button beside the name. This adds the course to your profile and sends a message to the MTAS administration desktop, so I know to check your file for the certificate.

| S MTAS - Credits                                   | K 🔄 MTAS 🗙                            | Previous mailings - Cyberi             | mpact 🗙   🕕 QuickBo  | ooks X                | +                   |                     | ~ -                   |       |
|----------------------------------------------------|---------------------------------------|----------------------------------------|----------------------|-----------------------|---------------------|---------------------|-----------------------|-------|
| $\leftrightarrow$ $\rightarrow$ C $$ saskmassageth | erapy.com/index.php?page=23&type=c    | edit&id=DrPFTuSQqAzTorK                | /dj5k6ToClWL3ZrL     |                       |                     |                     | 🖻 🕁 🌲                 | : 😩 E |
| M Gmail 🖸 YouTube 🗶 Maps                           | PDF to JPG - Conve 🧧 Online Physi     | othera 🕨 MTAS - YouTube                | Zamzar - doc to jpg. | 💰 Campaigns   Mailch. | 💿 Cyberimpact email | Pain Foundations fo | https://digitex.ca/a  | 30    |
| () MTAS Massage Therap                             | st Association of Saskatchewan        | Home Profile                           | Dialogue             | Continuing Education  | Info Legisl         | ation Contact       |                       | *     |
|                                                    | Profil                                | e                                      | Document             | ts                    | Credits             |                     |                       |       |
|                                                    |                                       |                                        |                      |                       |                     |                     |                       |       |
|                                                    |                                       |                                        |                      | Add New Course        |                     |                     |                       | _     |
|                                                    |                                       |                                        |                      |                       |                     |                     |                       | _     |
|                                                    | <ul> <li>Select New Course</li> </ul> |                                        |                      |                       |                     |                     |                       | _     |
|                                                    |                                       |                                        |                      |                       |                     |                     |                       | _     |
|                                                    | + Business Seminar                    | or Entrepreneurs                       | Ar                   | ngelina Kunze, RMT    | ТВА                 | Business            |                       | - 1   |
|                                                    | + Cadaver Lab - Pelv                  | is                                     | D                    | r. Adel Mohamed       | 20 March<br>2022    | Primary             |                       |       |
|                                                    | Cancer and Massa                      | ge                                     | 0                    | nlinewellness.ca      | ТВА                 | Primary             |                       |       |
|                                                    | CanFit Pro Person                     | al Training Certification              | Ca                   | anFit Pro             | ТВА                 | Business            |                       |       |
|                                                    | CanFit Pro Person                     | al Training Certification              | Ci                   | anFit Pro             | ТВА                 | Primary             |                       |       |
| https://www.saskmassagetherapy.com/inde            |                                       | Eitness<br>PFTuSQqAzTorKYdj5k6ToCIWL3Z | ri. H                | uman Kinetics Canada  | ТВА                 | Primary             |                       |       |
| II 🔎 II 🥫 🧧                                        | o 💿 💌                                 |                                        |                      |                       |                     |                     | へ 口 い)ENG 9:1<br>3/30 | 3 AM  |

Selected new course with highlighted + icon.

| mail 🖸 YouTube Ҟ Ma | aps 🧧 PDF to JPG - Conve 📲 Online F | Physiothera 🖸 MTAS - YouTube      | 🚺 Zamzar - doc to jpg | 🔞 Campaigns   Mailch | 💿 Cyberimpa | ict email 🚺 | Pain Foundations fo | D https://digitex.ca | /a |  |
|---------------------|-------------------------------------|-----------------------------------|-----------------------|----------------------|-------------|-------------|---------------------|----------------------|----|--|
| MTAS Massage The    | rapist Association of Saskatchewan  | Home Profile                      | Dialogue C            | Continuing Education | Info        | Legislatio  | n Contact           |                      |    |  |
|                     |                                     |                                   |                       | Add New Course       |             |             |                     |                      |    |  |
|                     | ✓ Select New Course                 |                                   |                       |                      |             |             |                     |                      |    |  |
|                     | Credit History                      |                                   |                       |                      |             |             |                     |                      |    |  |
|                     | Course                              |                                   |                       | Date                 | Туре        | Credits     | Status              |                      |    |  |
|                     | Cadaver Lab - Pelvis                |                                   |                       | 20 March 2022        | Primary     | 6           | Pending             |                      |    |  |
|                     | Project Echo - Feb 9                |                                   |                       | 9 February 2022      | Primary     | 2           | Approved            |                      |    |  |
|                     | Pam Fitch Course                    |                                   |                       | 9 February 2022      | Primary     | 8           | Approved            |                      |    |  |
|                     | Barefoot training                   |                                   |                       | 2 February 2022      | Primary     | 13          | Approved            |                      |    |  |
|                     | Carryover                           |                                   |                       | 1 November 2021      | Primary     | 10          | Approved            |                      |    |  |
|                     | What is insolvency and how          | / it can affect your business - \ | vebinar               | 19 June 2019         | Business    | 1           | Approved            |                      |    |  |
|                     | Carryover                           |                                   |                       |                      |             | 0           |                     |                      |    |  |
|                     |                                     |                                   |                       |                      |             |             |                     |                      |    |  |

Member profile showing newly added course as pending approval by the MTAS office.

Once I review your file for the uploaded certificate, I approve the entry and the item changes to Approved status in your profile.